## **Slide 1 - Slide 1**

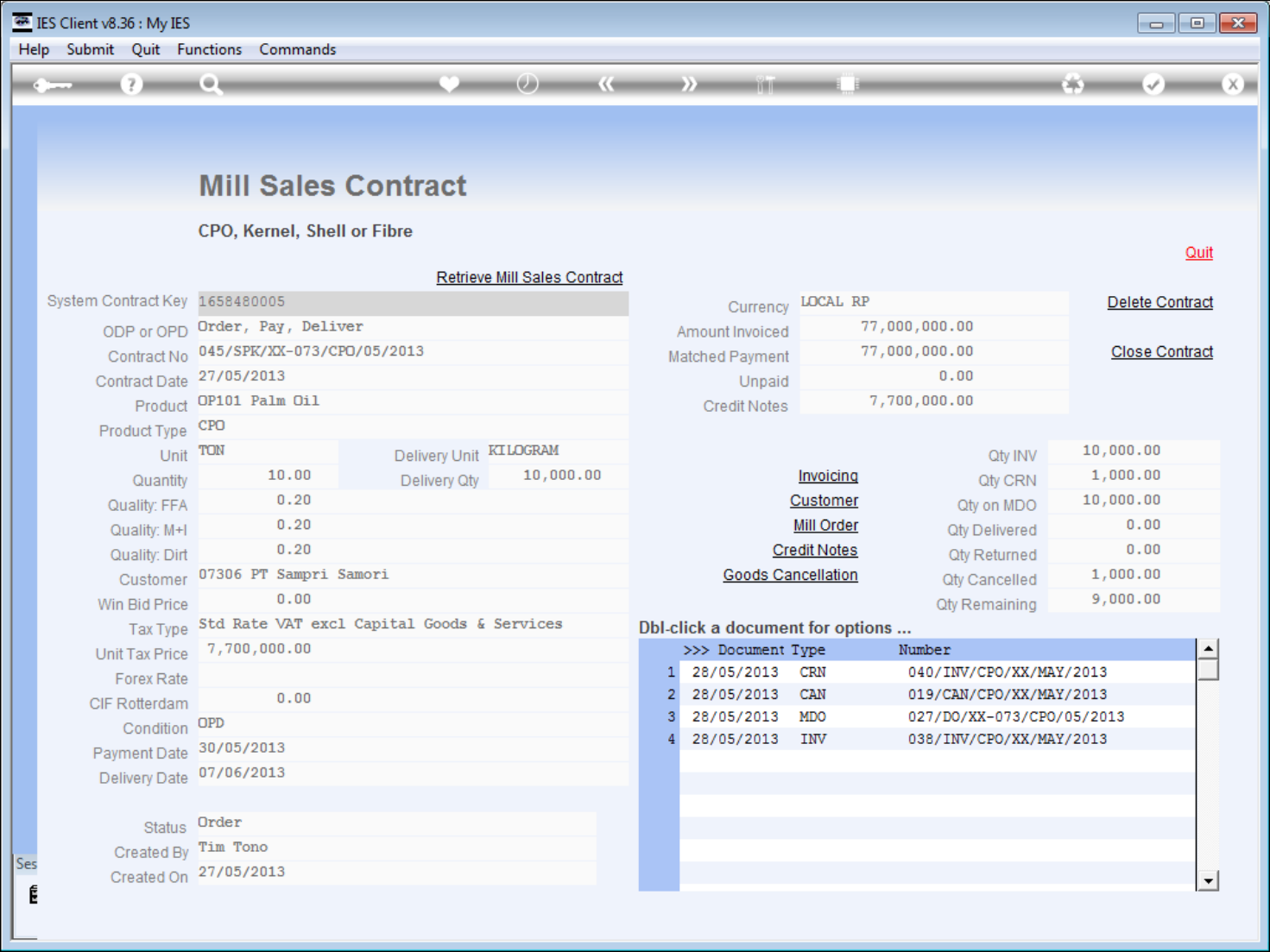

## **Slide notes**

At 'Current Contracts' as well as 'All Contracts' we can dbl-click any Document in the list for Print and Drill options.

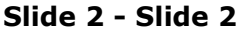

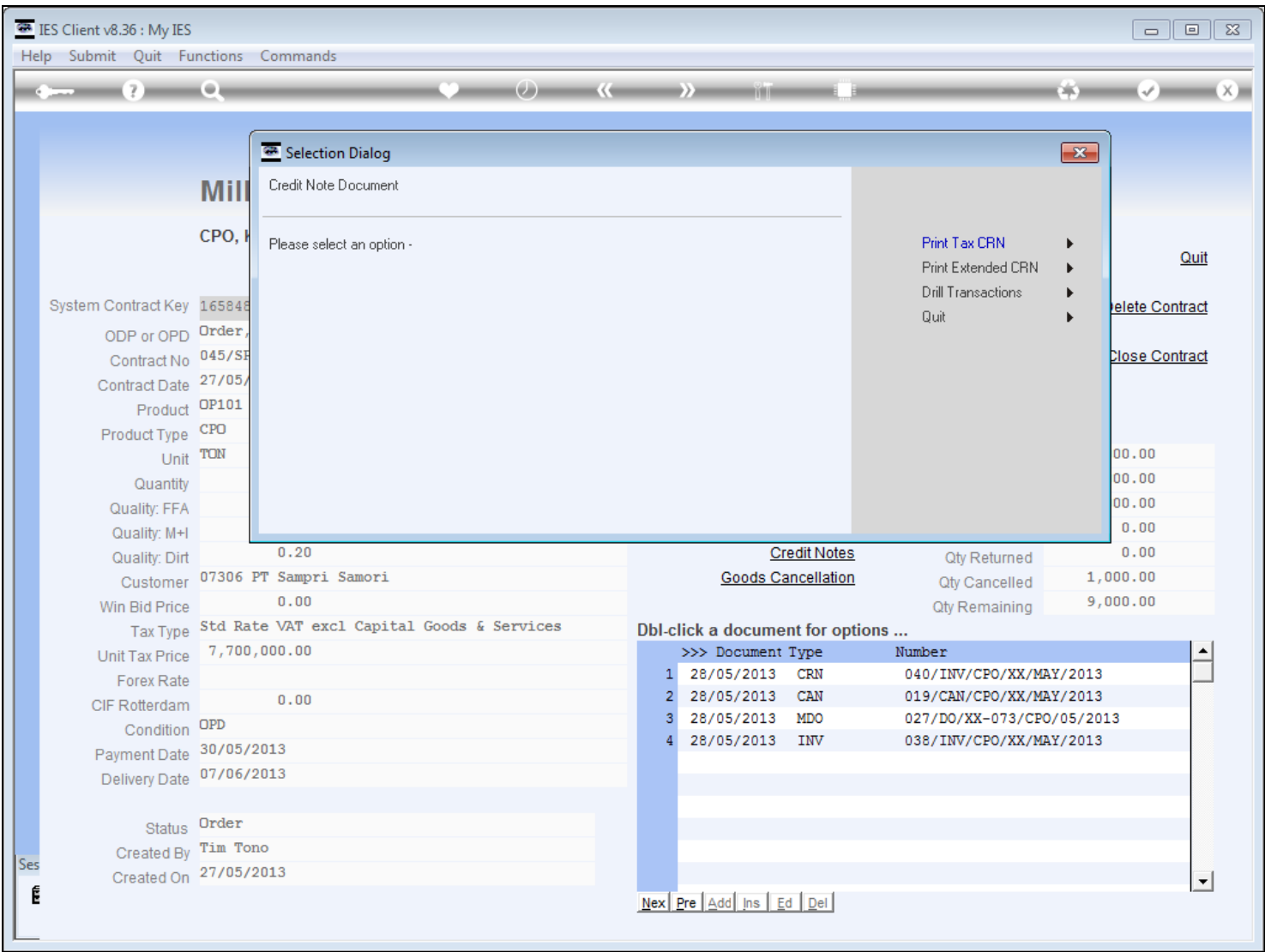

## **Slide 3 - Slide 3**

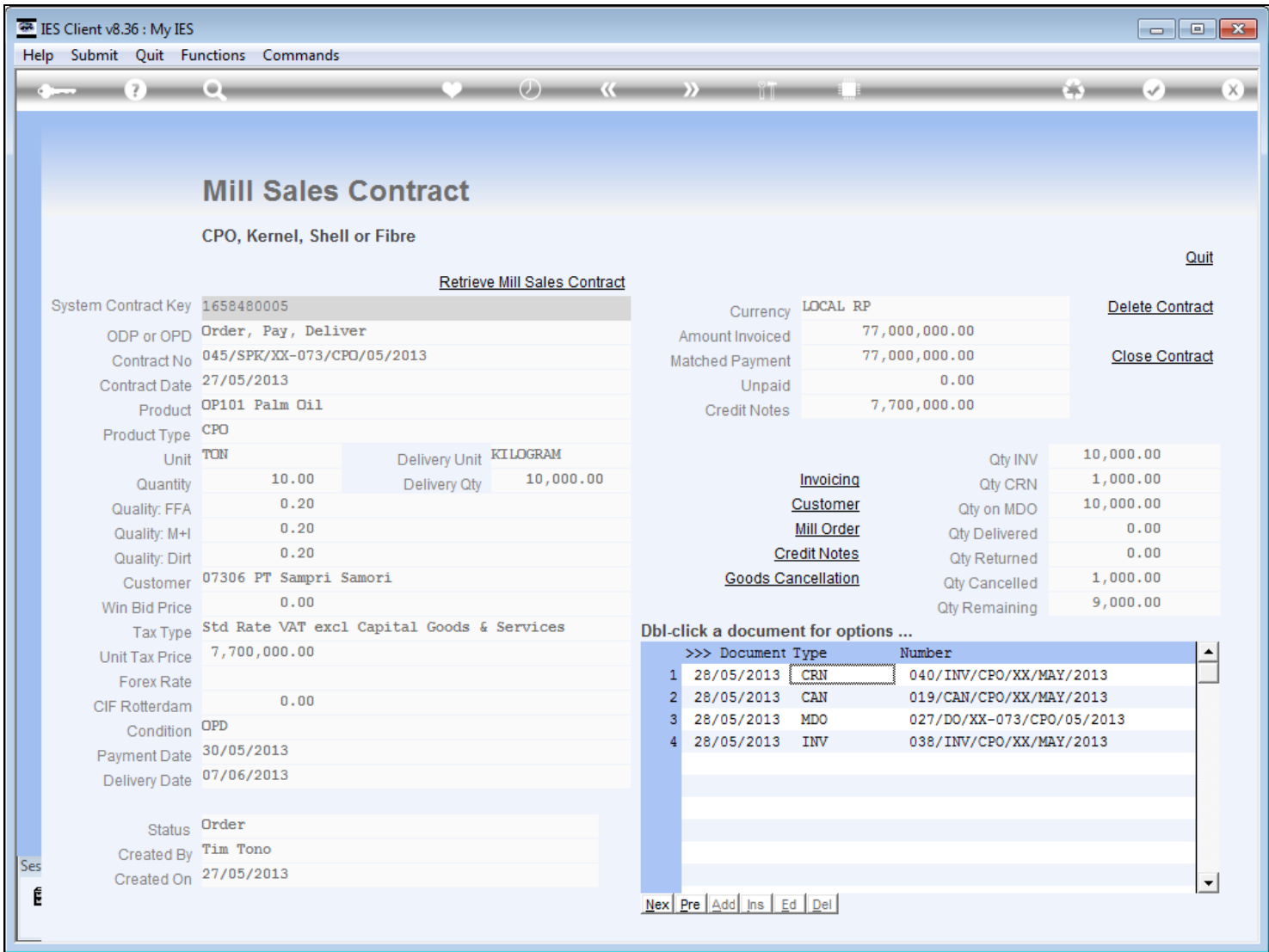

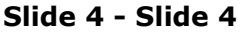

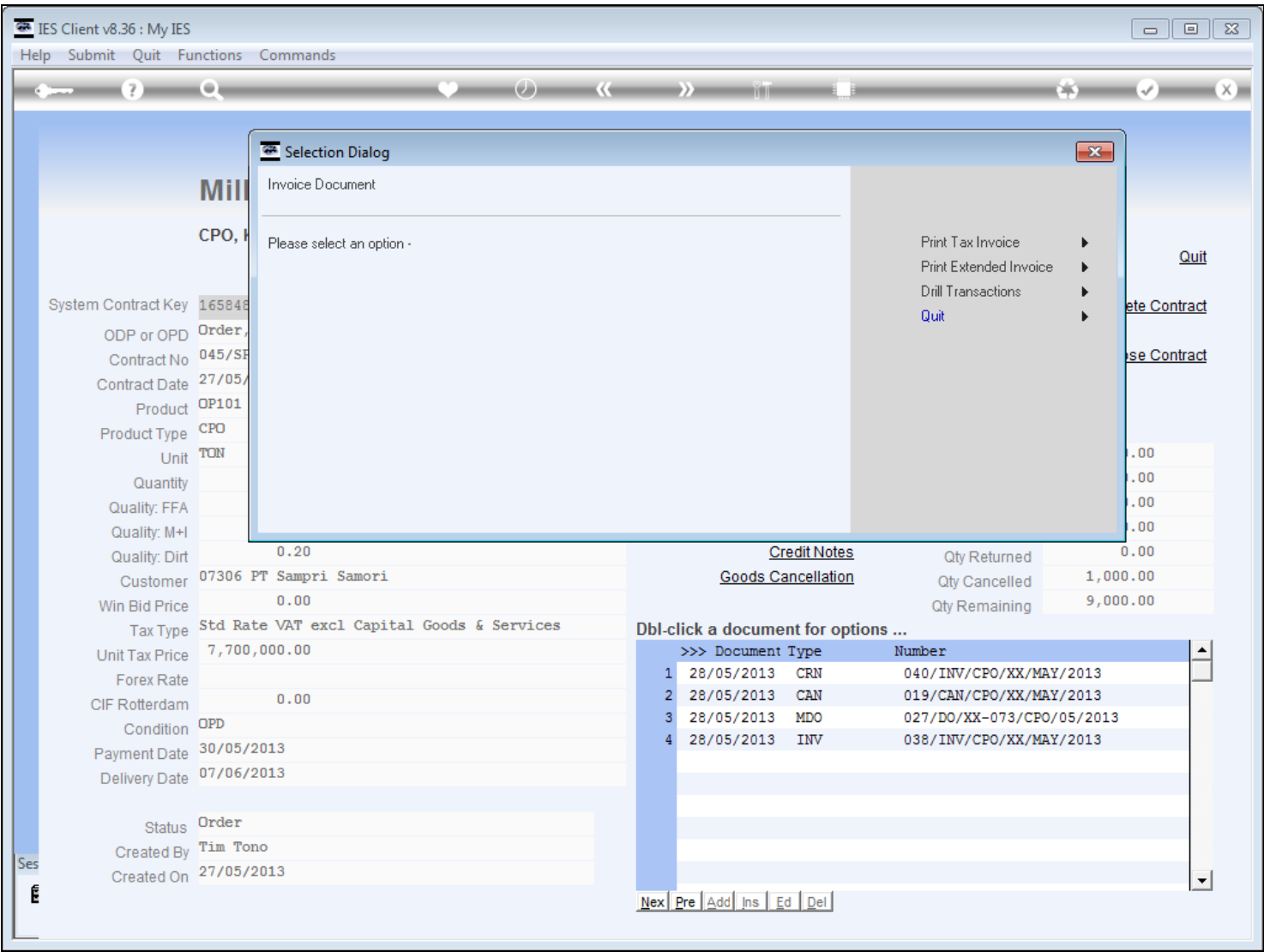

## **Slide 5 - Slide 5**

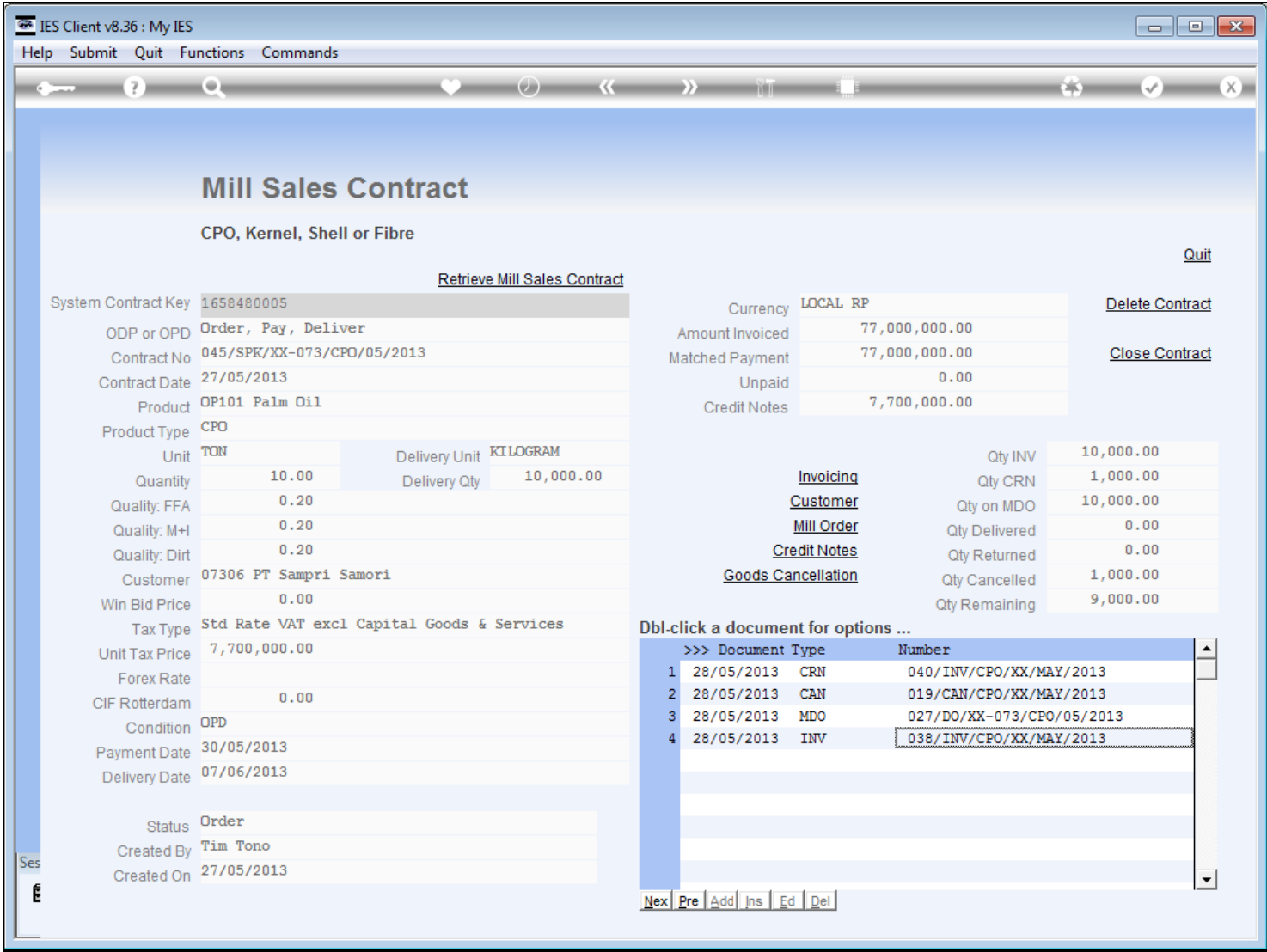